*"Image/data in this document is from SAP internal systems, sample data, or demo systems. Any resemblance to real data is purely coincidental."*

Go to Maintain Standard Texts app

Enter a text name and choose Create:

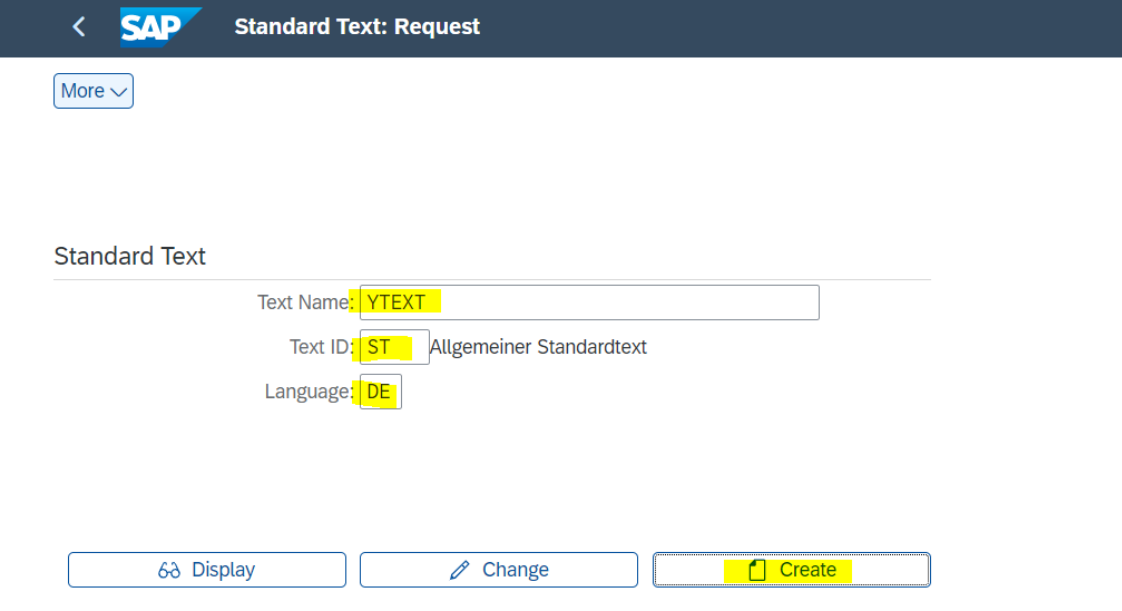

## Please note text name need to start with Y or Z

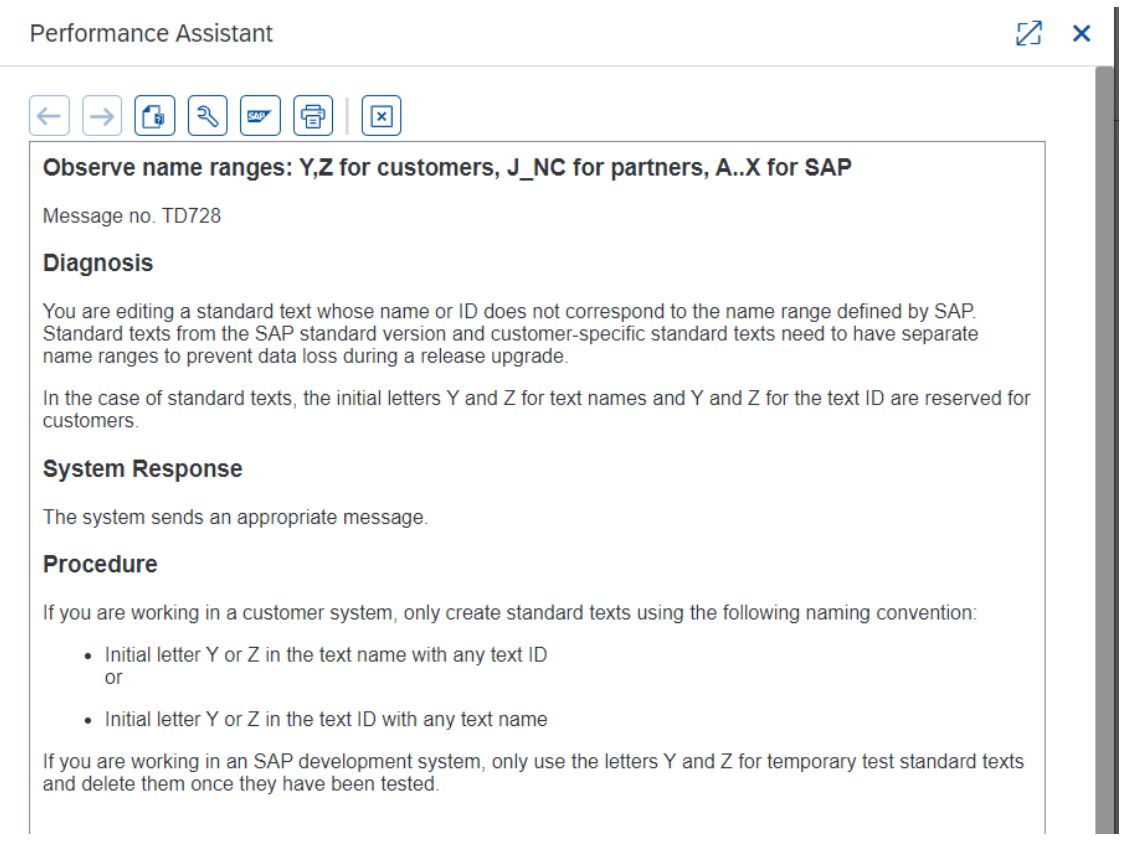

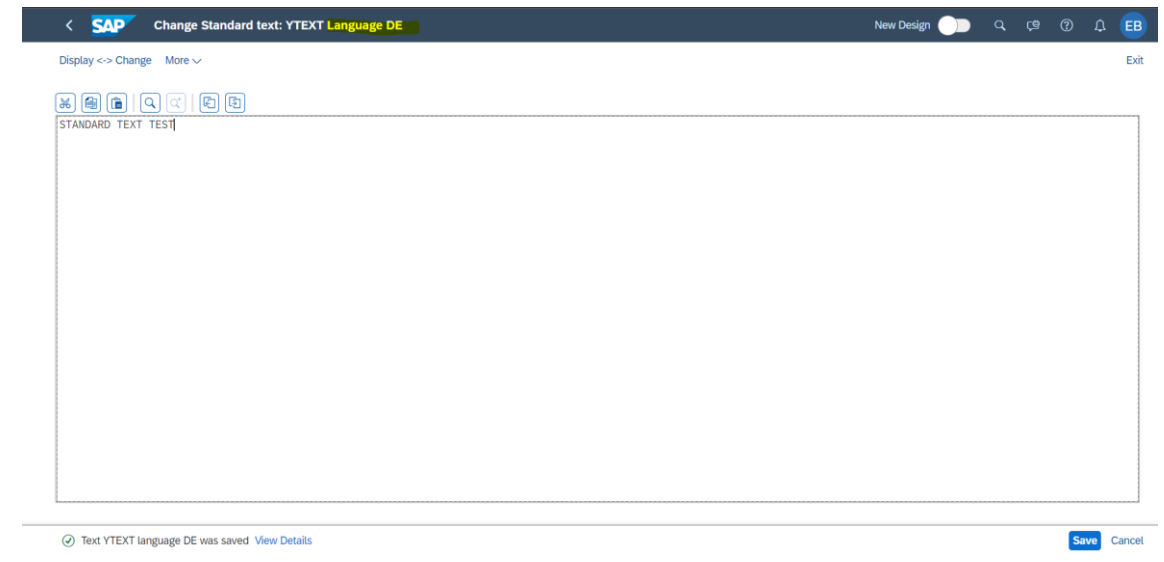

# Maintain configuration for **Set Up Text Determination for Sales Document Header.**

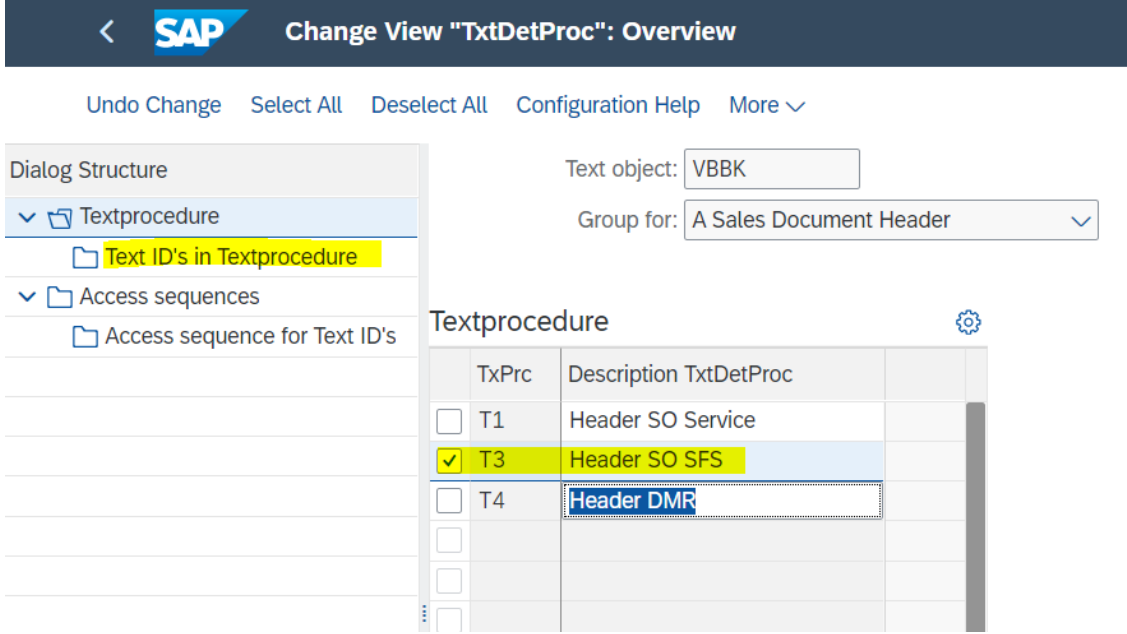

Create a new access sequence, for example:

### **SAP Display View " Access Seq.": Overview**

 $\langle$ 

Select All Deselect All Configuration Help More  $\sim$ 

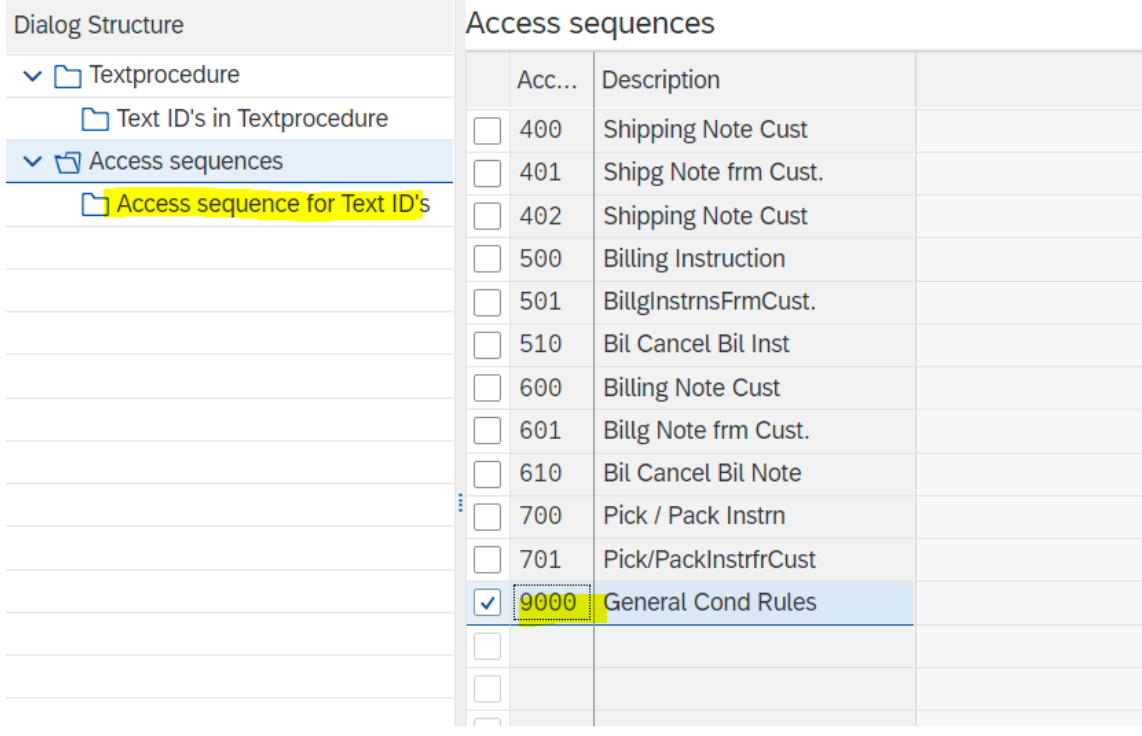

Create a new text ID in textprocedure and assign the access sequence created, for example:

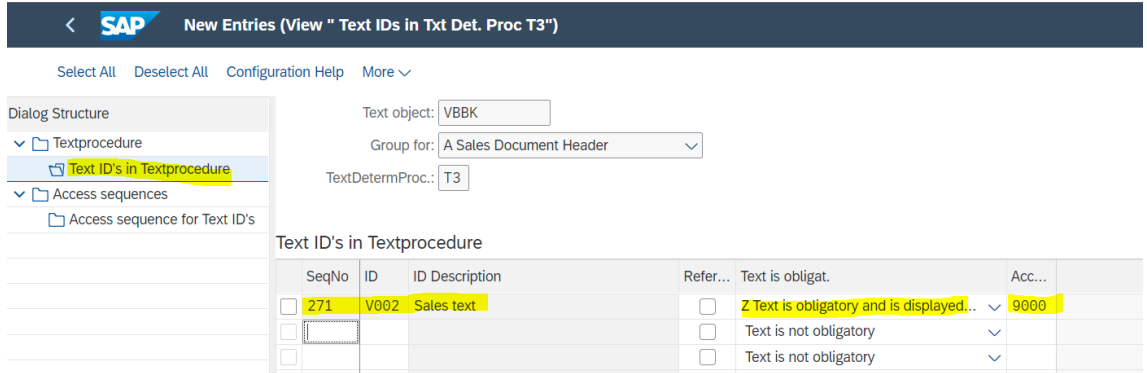

At **Access sequence for Text ID's** step, add the text ID, for which the access sequence should have text object, text ID and text name like that is created in Maintain Standard Texts app.

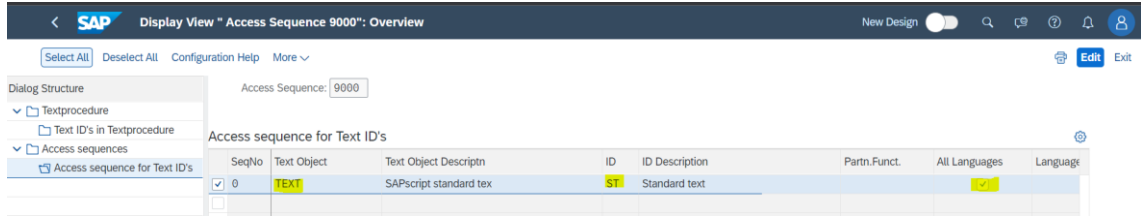

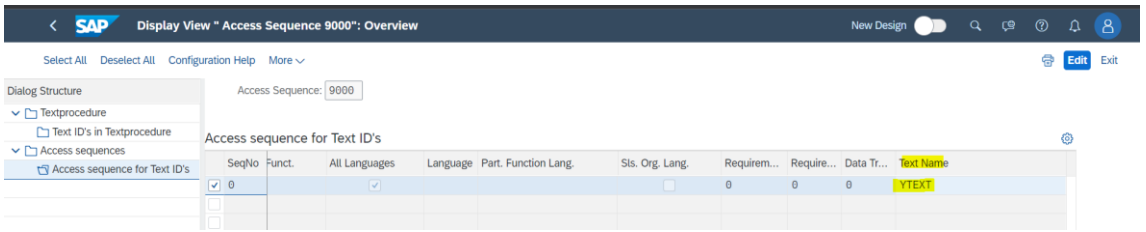

# Create the sales order

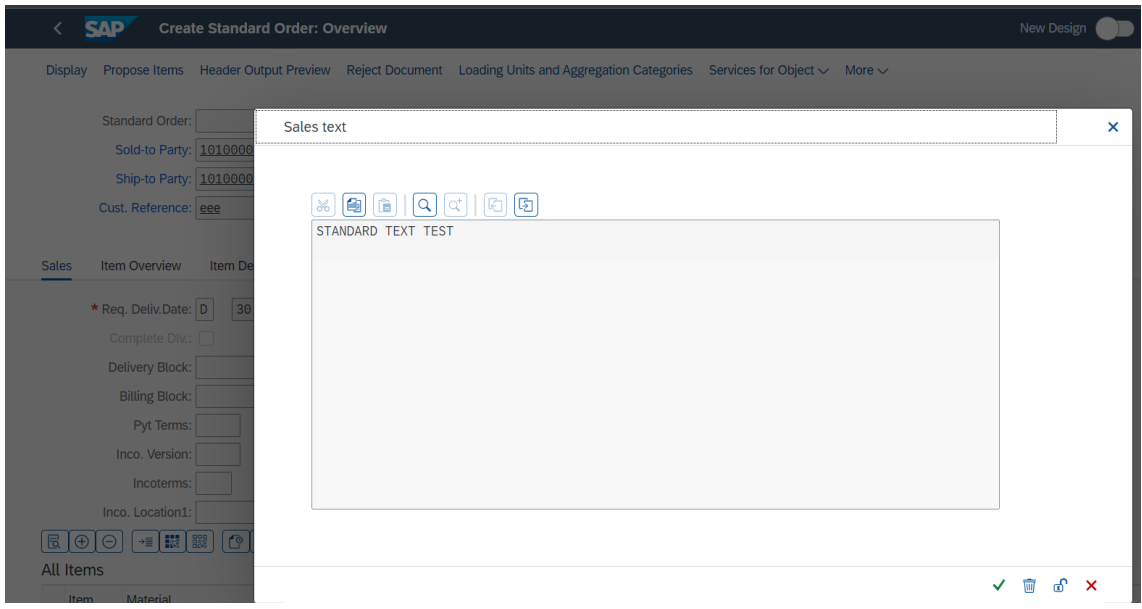

You can click at unblock text and then you can edit it:

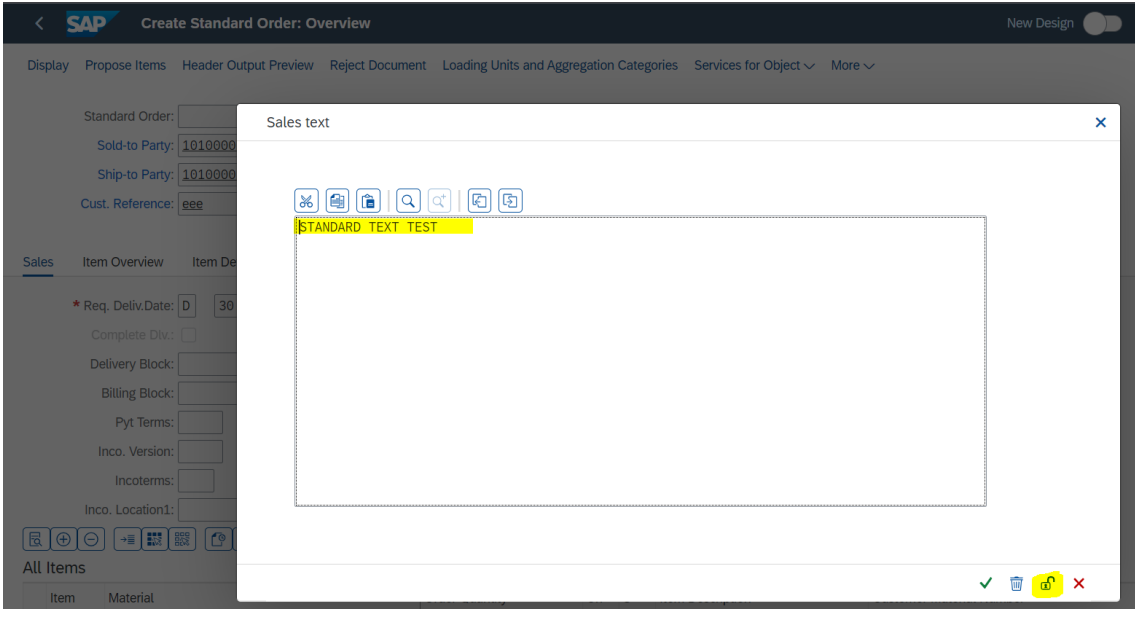

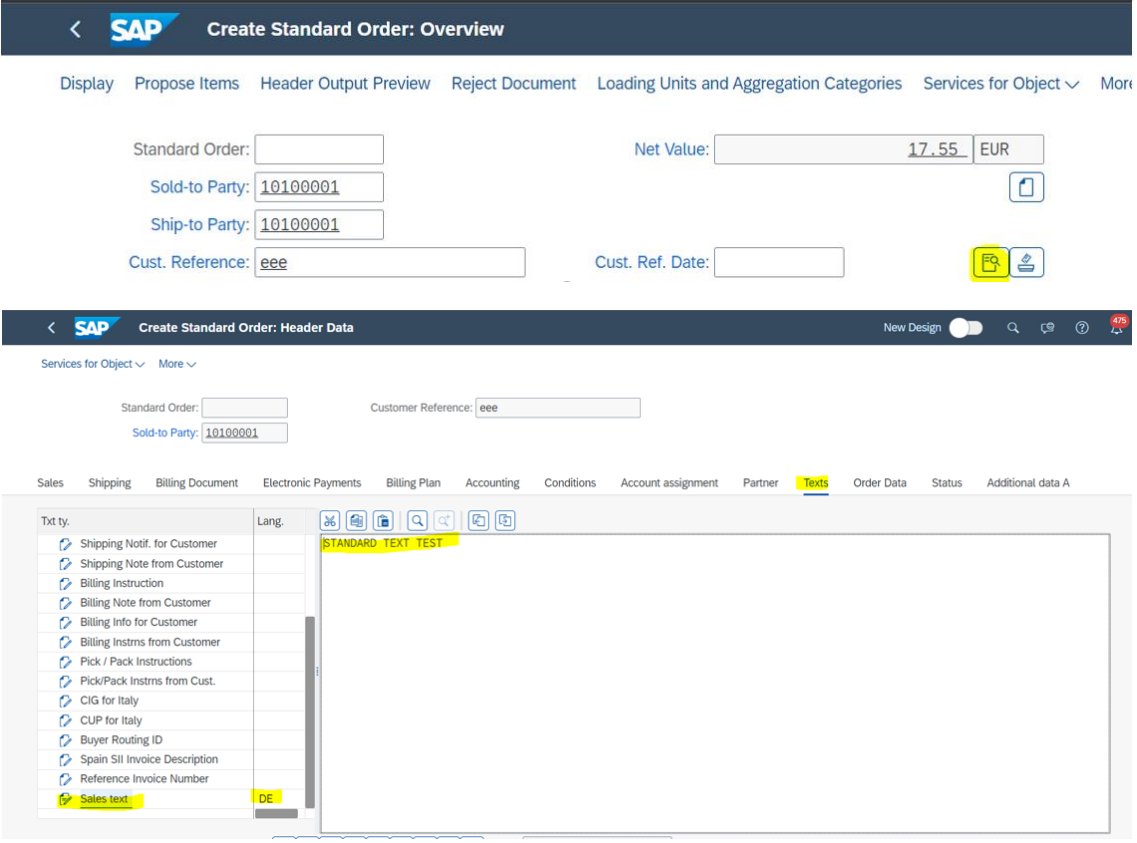